# **Guide utilisateur**

## **Thomson ST2030**

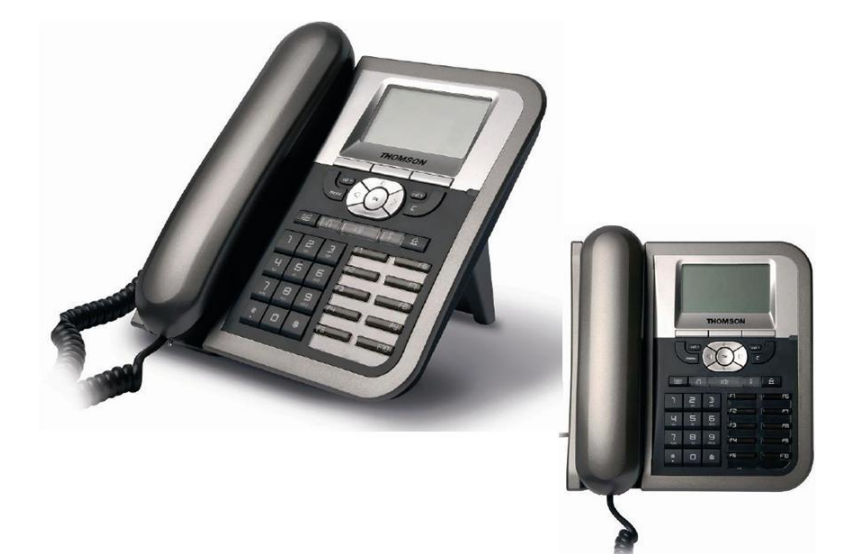

#### **Emettre un appel**

#### **Émettre un appel en externe**

#### **Mode combiné**

Décrocher le combiné, composer le numéro de téléphone de destination, appuyer sur OK ou patienter 3 secondes.

#### **Mode mains libres**

Composer un numéro de téléphone et appuyer sur la touche « mains libres » :

Notes :

L'émission d'un appel en externe se fait sans l'indicatif de sortie (ex. : 0). Pour annuler une frappe, appuyer sur « Effac » dans le menu contextuel.

Pour faire un retour dans le menu, appuyez sur C (Annul) ou sur « Annul » dans le menu contextuel.

Pour ne pas être entendu par votre interlocuteur, il est possible de couper le microphone en appuyant sur la touche

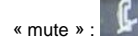

#### **Emettre un appel en interne**

**Numérotation classique**

Décrocher le combiné puis composer un numéro de téléphone de destination.

#### **Numéro court – appel interne**

Si aucun plan de numérotation spécifique n'a été installé, taper le 5 puis les deux derniers chiffres du numéro du correspondant.

#### **Émettre un appel à partir des annuaires**

**Utilisation de l'annuaire dynamique**

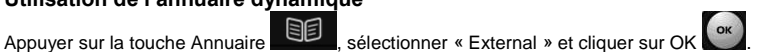

Entrer les premières lettres du nom recherché à l'aide du pavé alphanumérique puis valider. *Note : Vous pouvez également indiquer le caractère # pour afficher la liste complète.*

#### **Utilisation de l'annuaire personnel**

Appuyer sur la touche Annuaire **SE**, sélectionner « Annuaire personnel », sélectionner le nom à appeler puis appuyer sur « Compos ».

Note : l'annuaire personnel » n'est pas sauvegardé, les contacts ne sont enregistrés que sur le poste physique.

**Émettre un appel vers le dernier numéro de téléphone composé (BIS)**

#### **Mode combiné**

 $\hat{\mathbb{A}}$ Décrocher le combiné + touche « Bis» :

#### **Mode mains libres**

Appuyer sur la touche « bis » :  $\mathbb{R}$  puis sur la touche « mains libres

## SMART TELECOM

#### **Prise et gestion d'appels**

#### **Prendre un appel**

#### **Mode combiné**

A la réception de l'appel, décrocher le combiné.

#### **Mode mains libres**

Appuyer sur la touche « Mains libres » 00 pour décrocher.

#### **Rejeter un appel**

Lorsque de la réception d'un appel, appuyer sur la touche « Rejeter » pour rediriger l'appel vers le numéro programmé dans le renvoi sur non réponse.

#### **Mettre un appel en attente**

#### **Mise en attente**

Au cours de l'appel, presser sur la touche dynamique « Attente ». Le correspondant est mis en attente et reçoit une musique d'attente.

#### **Reprise d'appel**

Presser sur la touche dynamique « FinAtt », l'appel est repris.

#### **Transférer un appel**

En cours de communication, appuyer sur la touche « Transf » et entrer le « numéro de destination ».

#### **Transfert sans consultation**

Appuyer sur « Transf » pour un transfert immédiat sans consultation.

#### **Transfert avec consultation**

Attendre le décroché du poste cible et raccrocher le combiné ou appuyer sur « Transf » pour finaliser le transfert.

#### **Réaliser une conférence**

En cours de communication, appuyer sur la touche dynamique « Conf» puis composer un numéro de téléphone de la troisième personne. Attendre le décroché et presse à nouveau sur « Conf».

#### **Terminer un appel**

**Mode combiné** Raccrocher le combiné.

#### **Mode mains libres**

Appuyer sur la touche « mains libres » <sup>00</sup>

#### **Gérer les renvois d'appels**

Il est possible de configurer les renvois de plusieurs façons, soit depuis le poste, soit depuis une interface Web. Avec Outlook, il existe également un module qui se rajoute dans la barre d'outils Outlook « Gestion des Renvois ».

#### **Renvoi immédiat**

La touche F10 est utilisée pour positionner ou dé-positionner les renvois immédiats (sauf modification la configuration standard).

#### **Activer le renvoi immédiat**

Presser 2 fois sur la touche F3, un message vocal invite à entrer le numéro vers lequel le renvoi sera positionné. Entrer le numéro et terminer par #.

Un message vocal indique que le renvoi est effectué, l'écran du poste affiche également le renvoi effectué.

#### **Désactiver le renvoi immédiat**

Presser 2 fois sur la touche F3, un message vocal indique que le renvoi est supprimé, l'affichage de notification de renvoi disparait.

Note : pour effectuer un renvoi vers la messagerie vocale, composer ensuite le numéro 123.

#### **Renvoi sur occupation ou sur non réponse**

Par défaut, le poste est renvoyé vers la messagerie vocale sur occupation, sur non disponibilité du poste ou au bout de 20 secondes sur non-réponse.

Pour changer les paramétrages, consulter l'administrateur du site.

#### **Journal d'appel**

#### **Consultation des journaux d'appels**

Pour consulter le journal d'appels, appuyer sur « Journ ». Il est alors possible de visualiser les appels manqués, reçus, émis ou d'effacer le journal.

#### **Génération d'un appel à partir des journaux**

Sélectionner l'appel voulu à l'aide des flèches, cliquer sur OK pour émettre un appel vers le nom ou le numéro sélectionné.

**Masquage du numéro**

#### **Activation du masquage**

Presser « \*77 » puis OK, un message vocale indique que le masquage est actif.

#### **Désactivation du masquage**

Presser « \*78 « puis OK, un message vocale indique que le masquage est supprimé.

#### **Interception d'appels**

Cette fonction permet d'intercepter des appels au sein de votre entreprise.

#### **Interception générale**

Lors d'un appel entrant vers un autre poste, presser sur la touche F1, l'appel est intercepté. L'interception se fait également en pressant la touche F2.

#### **Interception dirigée**

Lors d'un appel entrant vers un poste donné, presser 84 puis les deux derniers chiffres du poste puis décrocher.

## SMART TELECOM

#### **Configuration et utilisation des touches de fonctions**

Les touches F1 et F2 sont utilisées pour gérer les appels en cours. La touche F10 est utilisée pour la programmation de renvois, les touches F3 à F9 sont paramétrables. Il existe 7 touches de fonction programmables sur le téléphone - F3 à F9 - et en option, une extension avec 28 touches de fonction supplémentaires.

#### **Programmation et activation de touches raccourci (de F4 à F10)**

Les touches de raccourci vous permettent de joindre les personnes les plus fréquemment appelées en appuyant sur une seule touche.

#### **Programmation**

Faire une pression sur la touche voulue (de F4 et F10), sélectionner « Editer », entrer le numéro raccourci puis entrer « Enreg ».

#### **Utilisation**

Pour générer un appel depuis la touche raccourci, presser la touche puis décrocher ou appuyer sur « Compos ».

#### **Programmer et activer des touches de supervision (de F4 à F10)**

La supervision d'un téléphone permet de répondre aux appels destinés au téléphone supervisé et également d'émettre un appel vers celui-ci en appuyant sur la touche de fonction qui lui est associée.

*Contacter votre administrateur pour la programmation de ces touches.*

#### **Visualisation de l'état du poste supervisé**

Lorsque la touche est allumée, le poste supervisé est en ligne, lorsqu'elle clignote, le poste supervisé est en train de recevoir un appel.

#### **Prendre l'appel d'un téléphone supervisé**

La touche correspondante au poste supervisé clignote, appuyer sur la touche F1 ou F2 pour prendre l'appel destiné au poste supervisé.

#### **Messagerie vocale**

#### **Consulter la messagerie vocale depuis le téléphone**

Si la diode de messagerie clignote, appuyer sur « Mess », ou composer le « 123 » pour accéder aux messages vocaux

#### **Consulter la messagerie vocale depuis l'extérieur**

Depuis l'extérieur, composer son propre numéro, appuyer 2 fois sur la touche \*, composer votre code de messagerie à 4 chiffres et terminer par #.

#### **Paramétrer la messagerie**

Cliquer sur « Mess » ou « 123 » et accéder aux menus pour enregistrer les annonces d'accueil ou autres paramètres.

#### **Personnalisation des touches**

Imprimer et découper des étiquettes pour le nommage de vos touches.

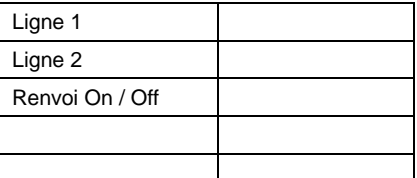

#### **Messagerie vocale**

#### **Consulter la messagerie vocale depuis le téléphone**

Si la diode de messagerie clignote, appuyer sur « Mess »,<br>Touches de réglages du volume Ecran LCD

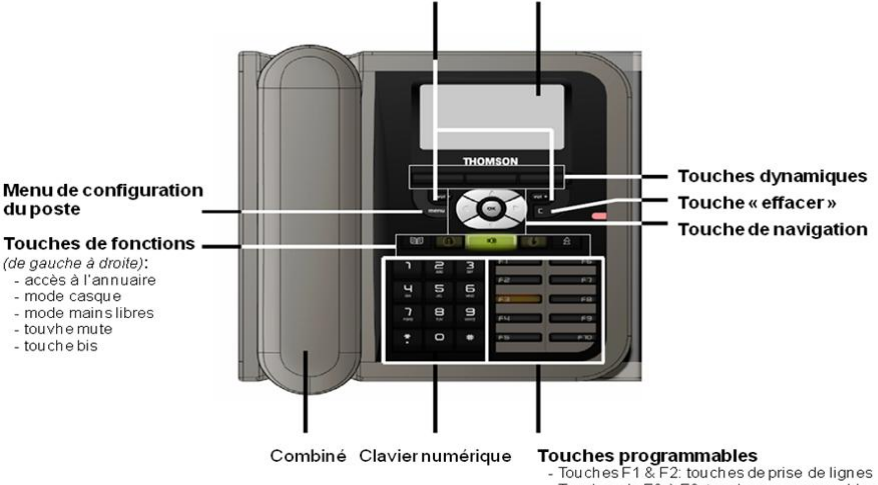

- $-$  Touches de E3 à E9; touches programmables
- Touche E10: touche activation / désactivation de renvois

#### **Liens utiles**

#### <http://sophia.sewan.fr/> **Interface de gestion de vos services Utilsateurs**

**Login :** votre numéro de téléphone **Mot de passe :** mot de passe transmis par votre administrateur

#### <http://sewan.eu/Pronto/> **Interface de Communications Unifiées (softphone intégré)**

**Login :** votre numéro de téléphone ou votre adresse e-mail Sewan **Mot de passe :** mot de passe transmis par votre administrateur